# **Presentation ‐ Goldfields Golf Club App**

This presentation and guide is about the proposed rollout of the Goldfields Golf Club **App.** It is proposed that the App is an additional tool for communicating club fixtures, events and news. It is not proposed to replace any of the club's current communication methods, such as email, the booking portal and the new club website.

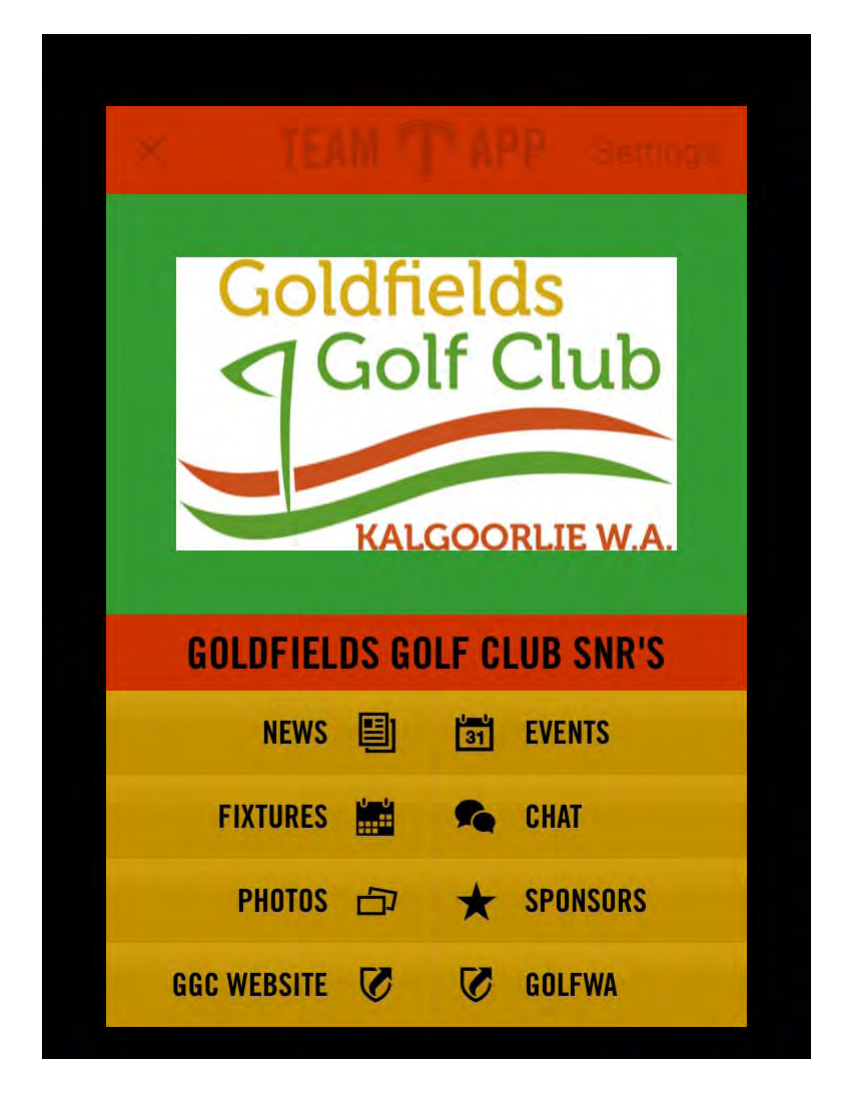

It is proposed at this stage, that the club will have 2 different Apps, one for **seniors** and 1 for **juniors**.

#### **Tonight's presentation will include;**

- How a new member accesses or registers to use the App ‐ Set up a person present? (This document).
- A quick tour of the App's features (On screen presentation)
- A quick tour of the Administration Dashboard ‐ Web‐Based (On screen presentation)
- $\bullet$  Q & A

#### **Prior to starting the presentation, a few facts;**

- The App is actually "TeamApp", customizable by any club.
- This is a restricted access App, members ask for access and access is granted by the administrator (or not). Member's access can be deleted by the administrator and persons wanting access, who are not members, access may not be granted. There are differing levels of access.
- Cost, it's free! TeamApp make their money from the advertising bars at the bottom of some views. I am sure posts etc, incur a cost against your data plan.
- The appearance of the App is controlled in the Web-Based Dashboard. There are 15 buttons to choose from, but a maximum of 10 only, can be used at once.
- Both versions of the App have been trialed by several members (limited).
- The App is also android based; however this has not been tested.
- The key is the App should be another means of accessing the information we already have and not necessarily create more work, or be an item we need to manage.

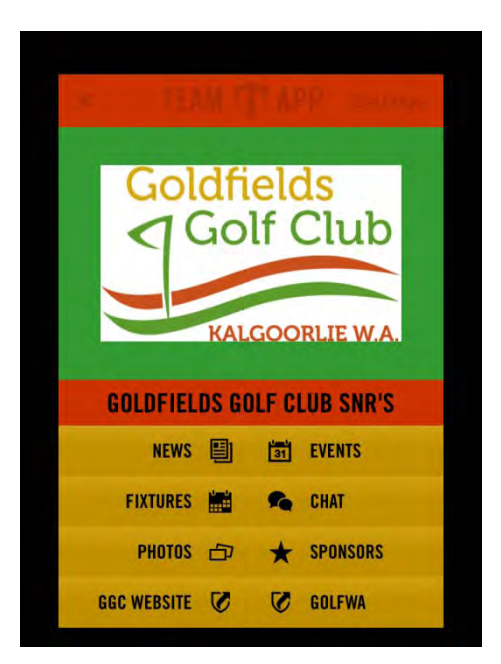

**How a new member accesses or registers to use the App?**

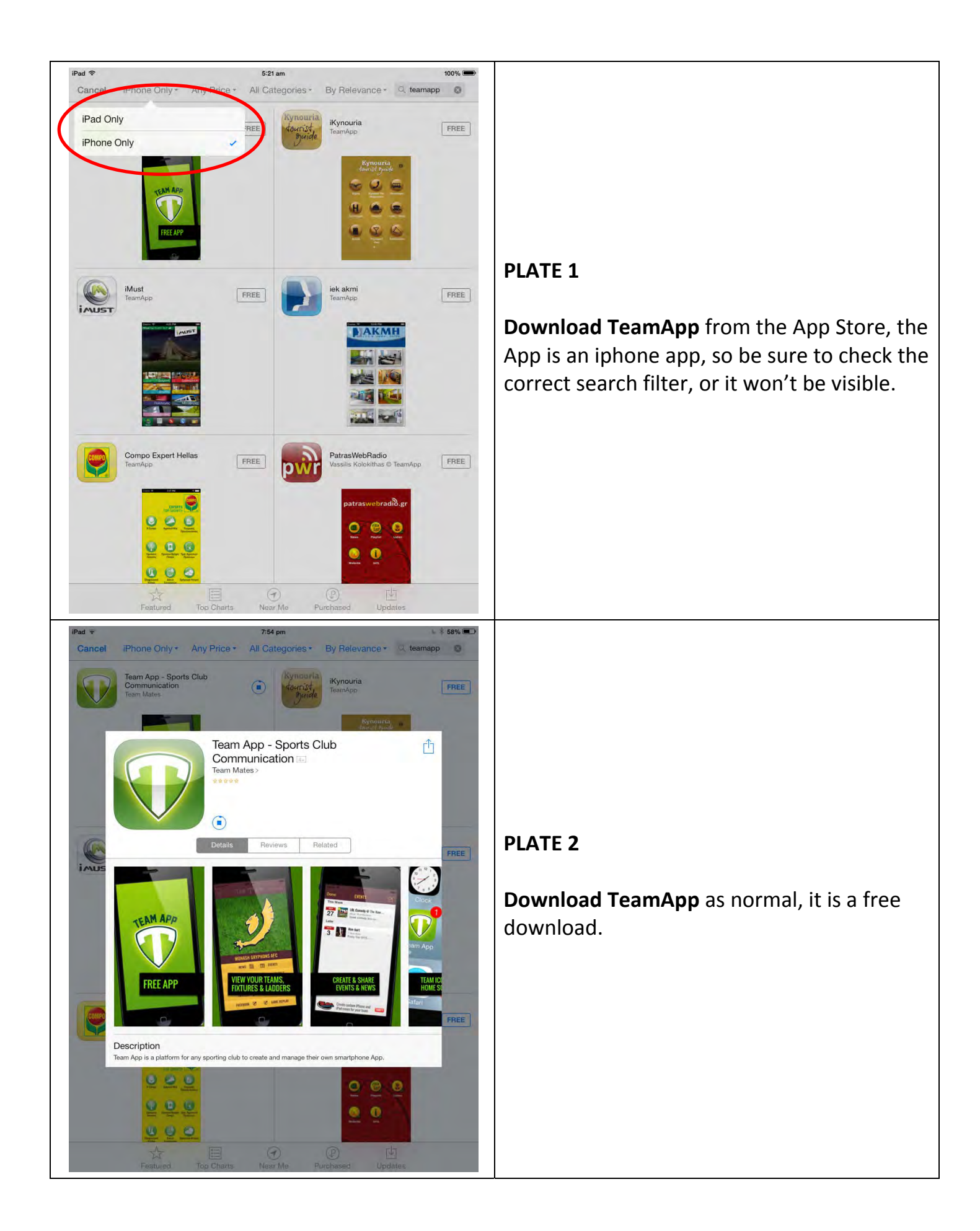

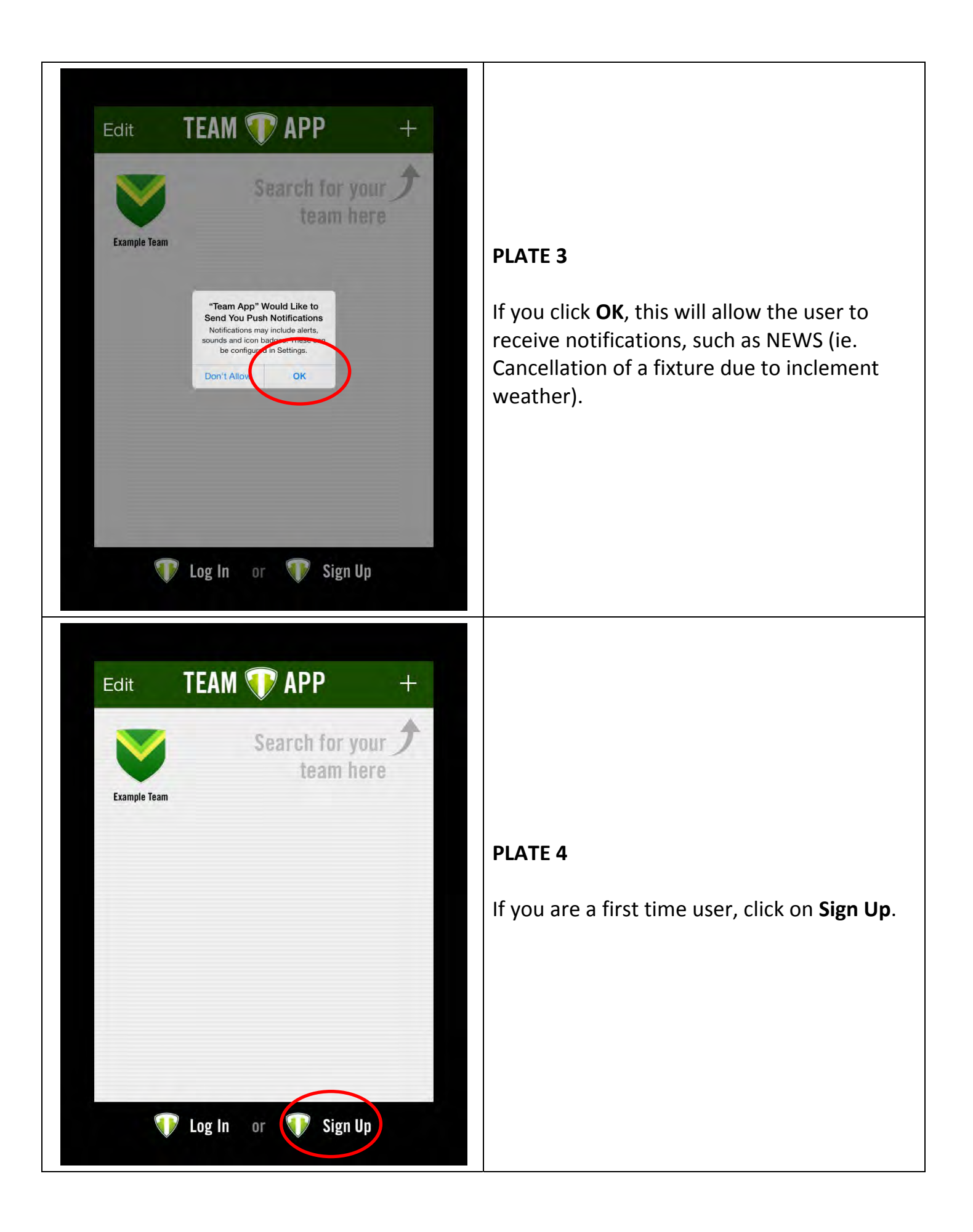

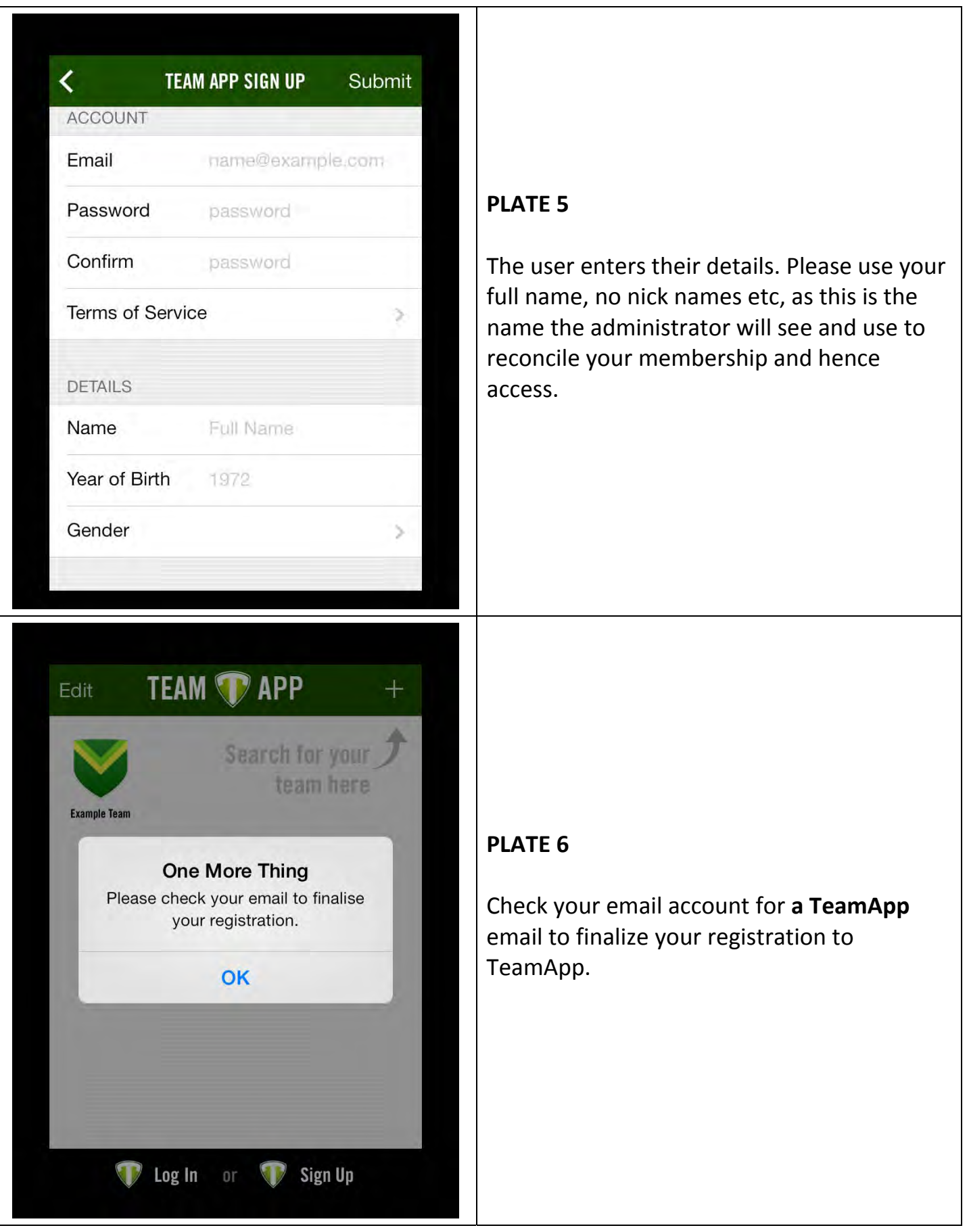

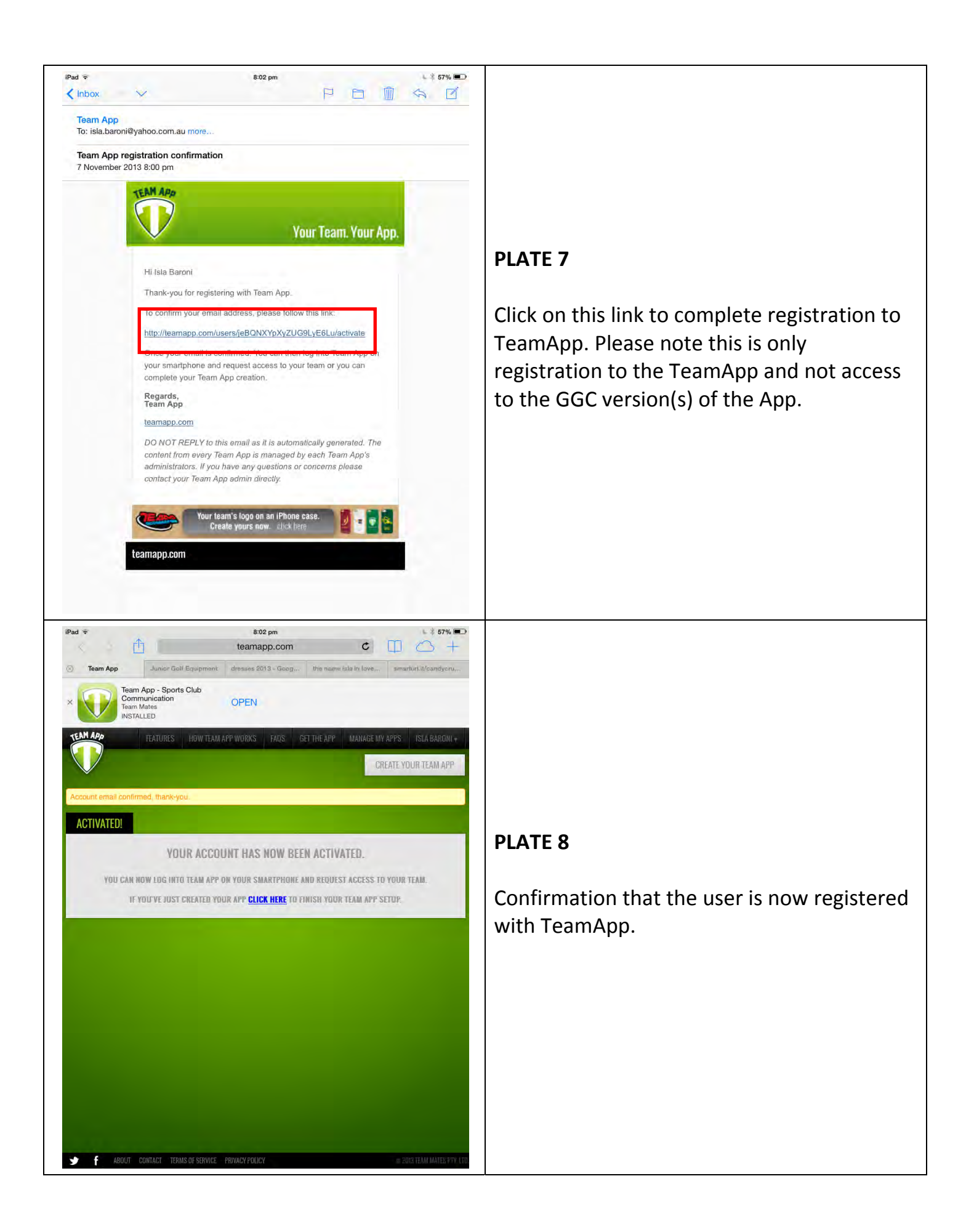

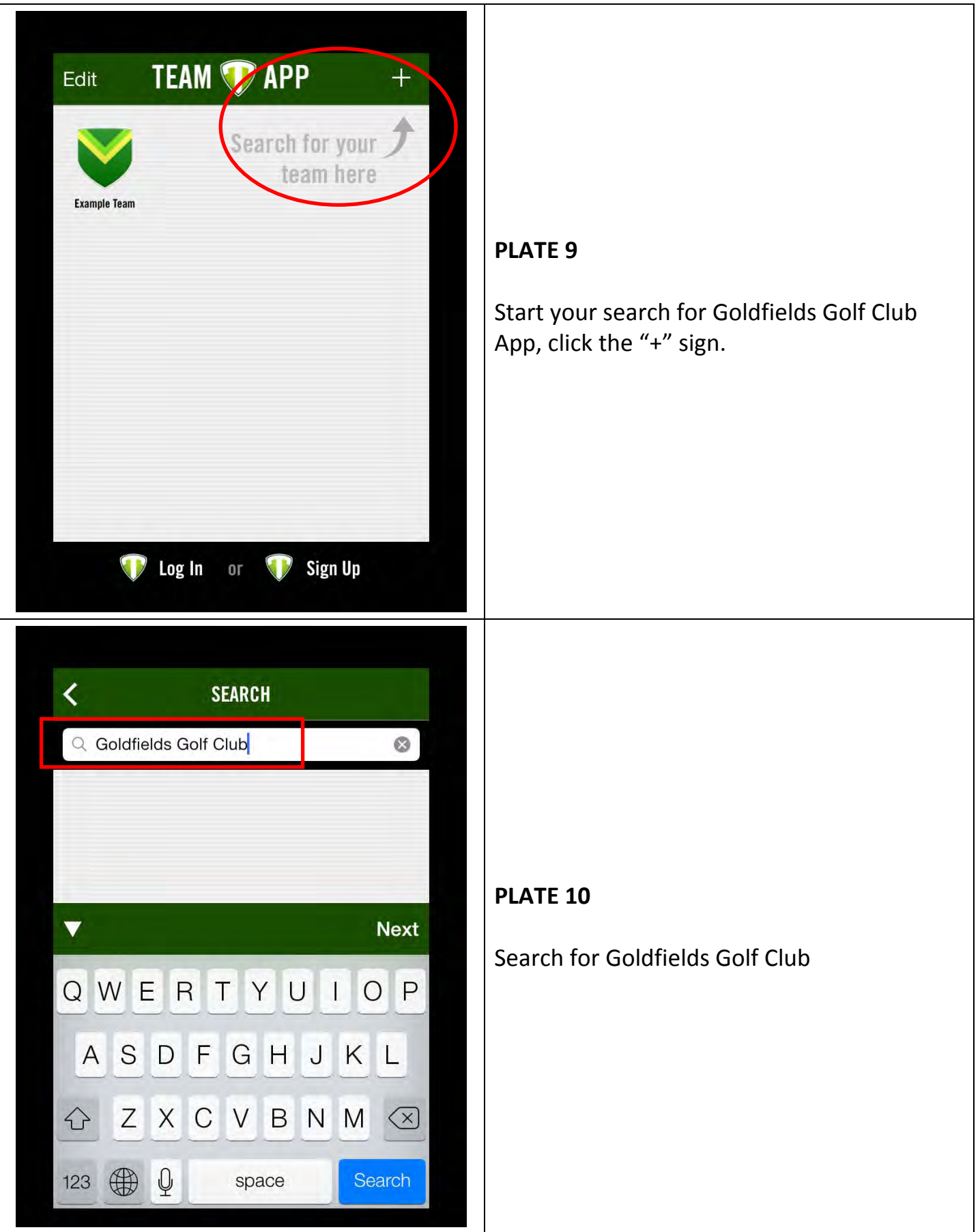

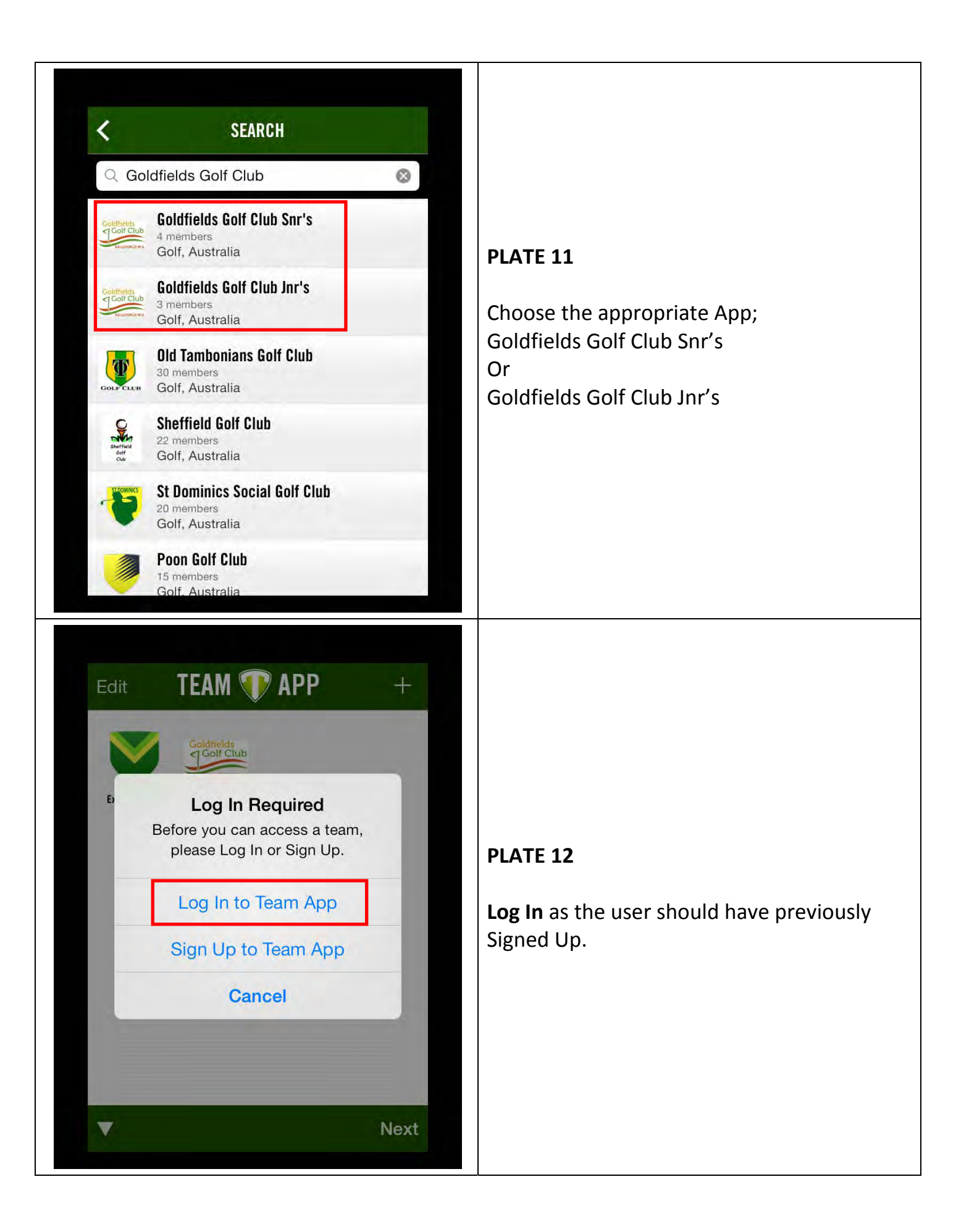

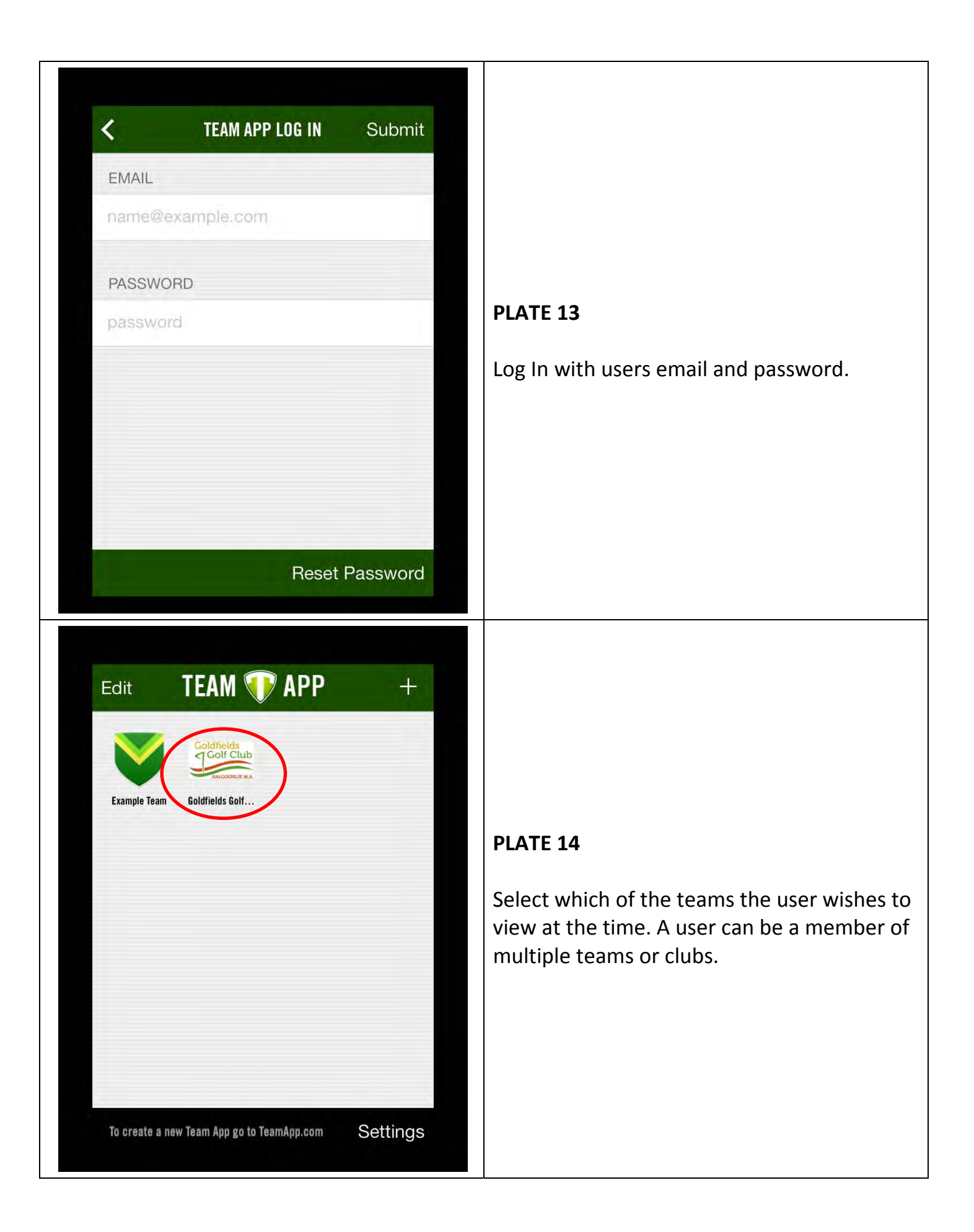

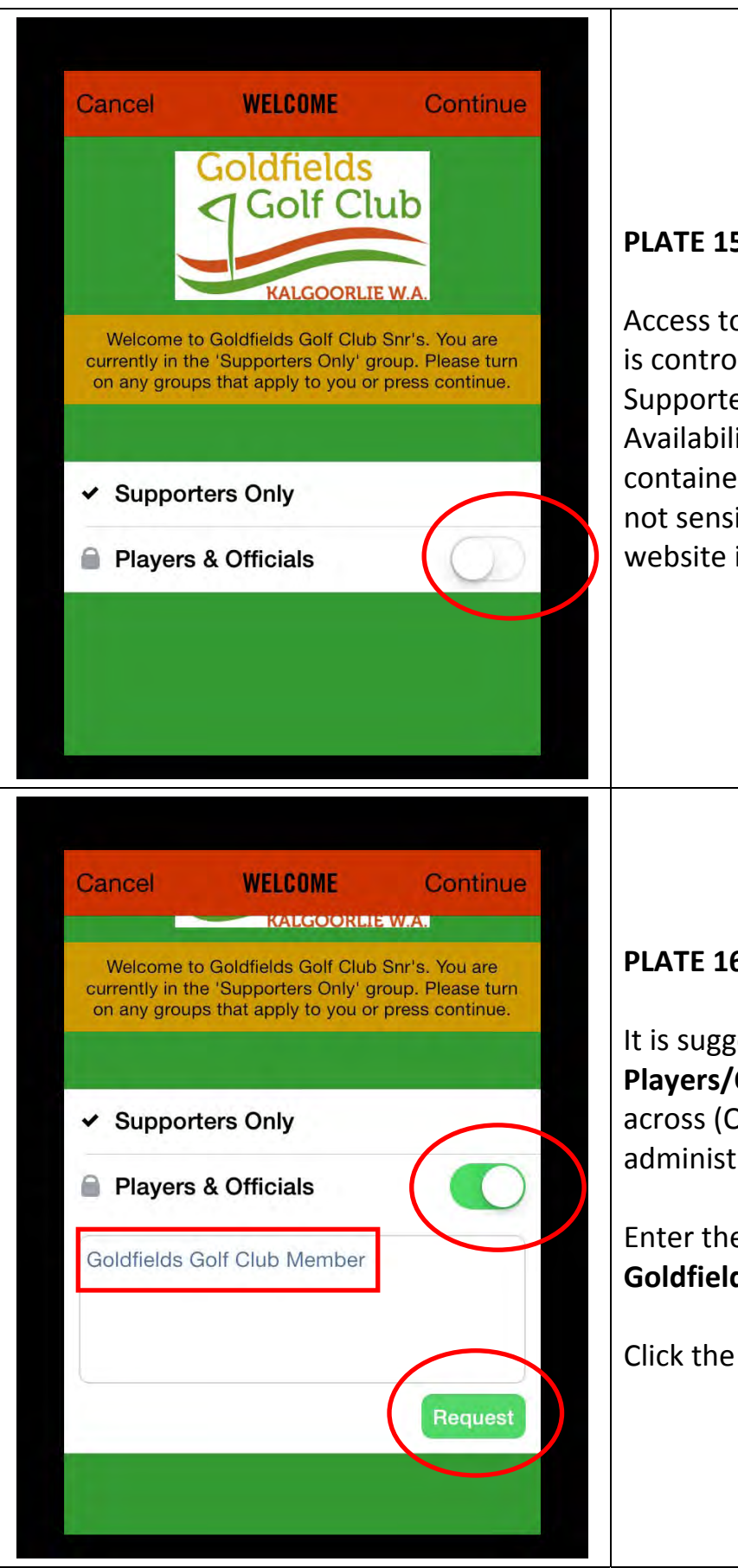

### **PLATE 15**

Access to some of the information in the App is control be this permission. As an example, Supporters cannot see Team Lists or Availabilities. However the information contained within the App in the GGC's case is not sensitive, it can be found on the club's website in the public access area.

## **PLATE 16**

It is suggested that all users select the **Players/Officials** status and slide the selector across (Officials, does not relate to administration rights).

Enter the reason for wanting this access, **Goldfields Golf Club Member**.

Click the **Request** button.

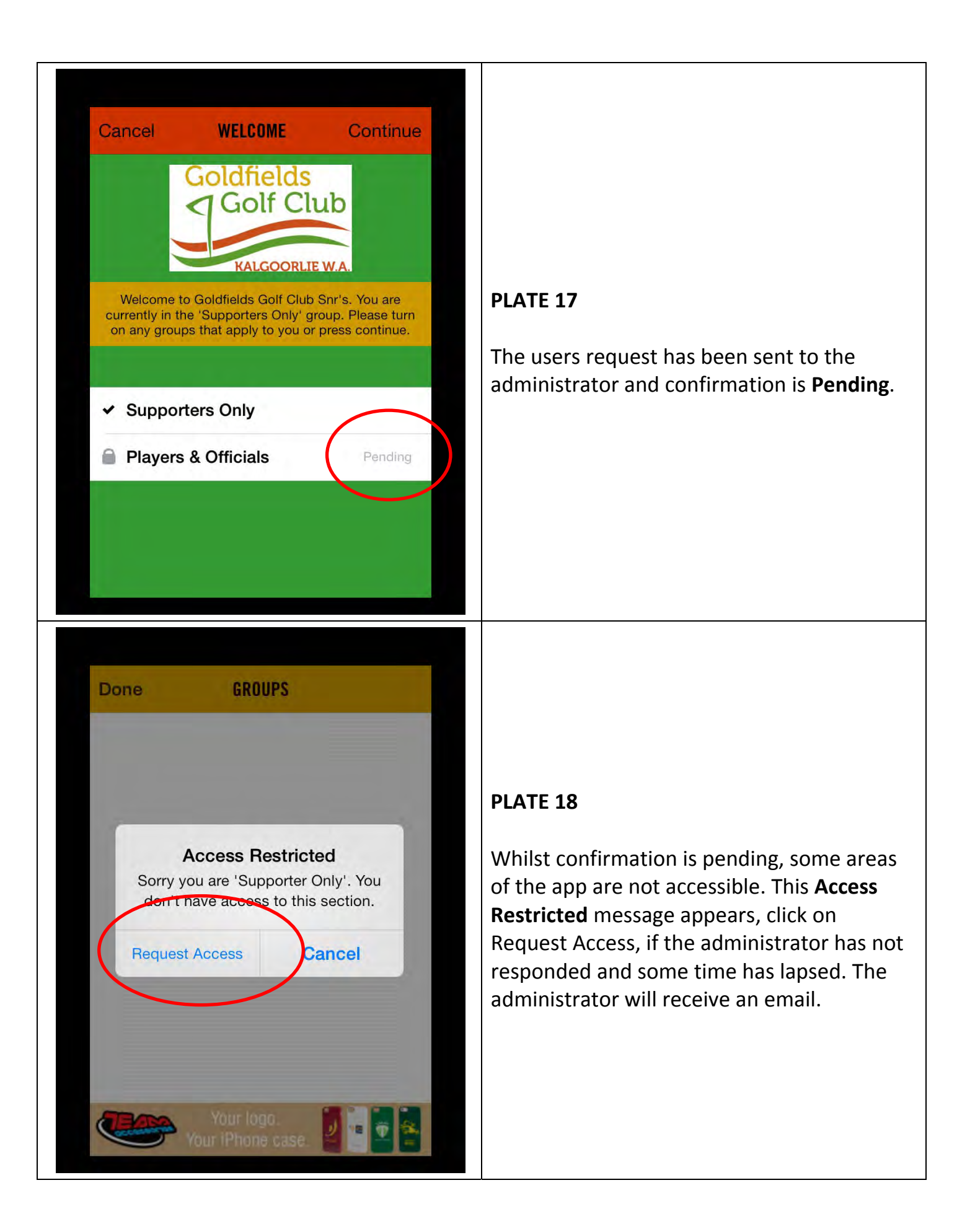

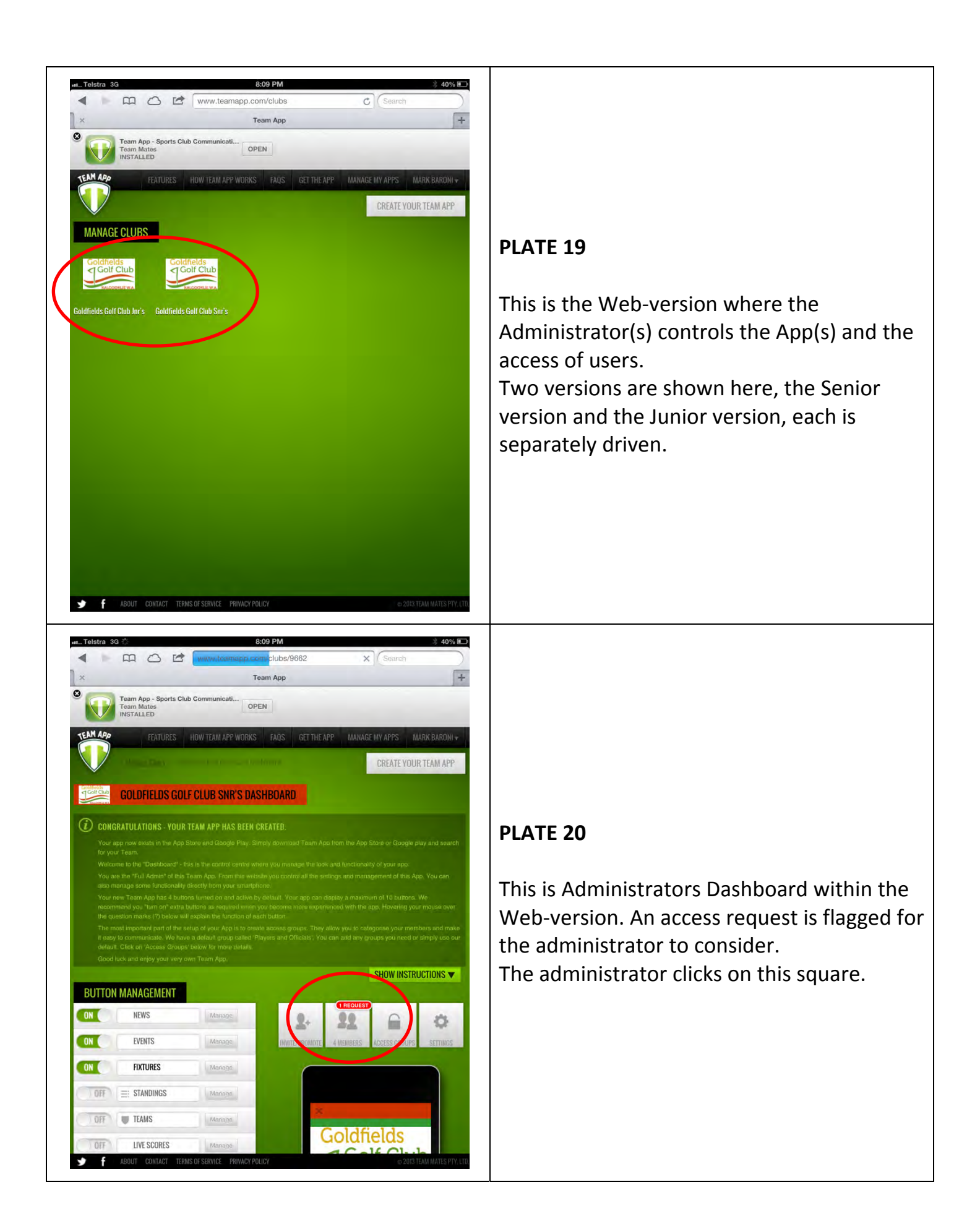

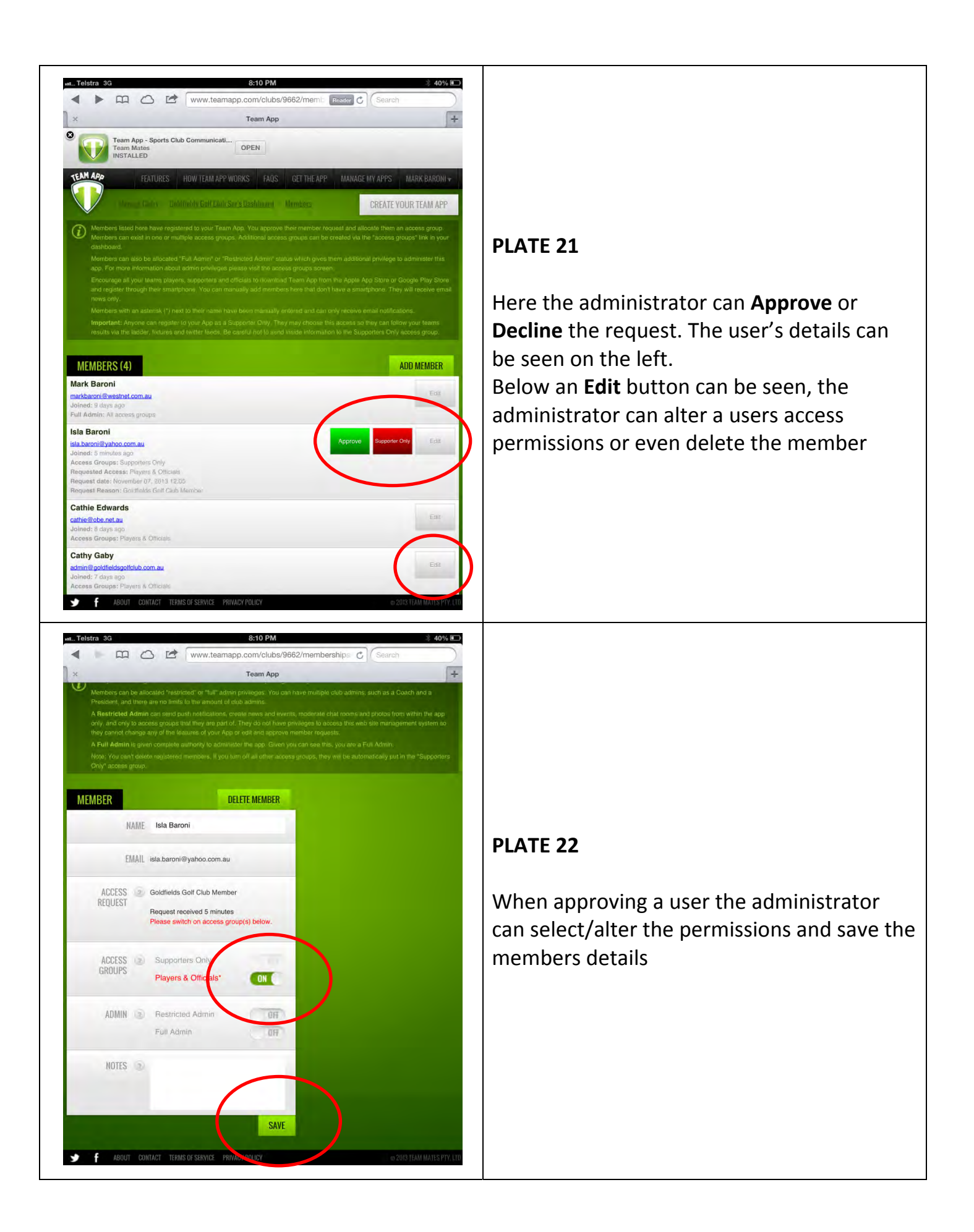

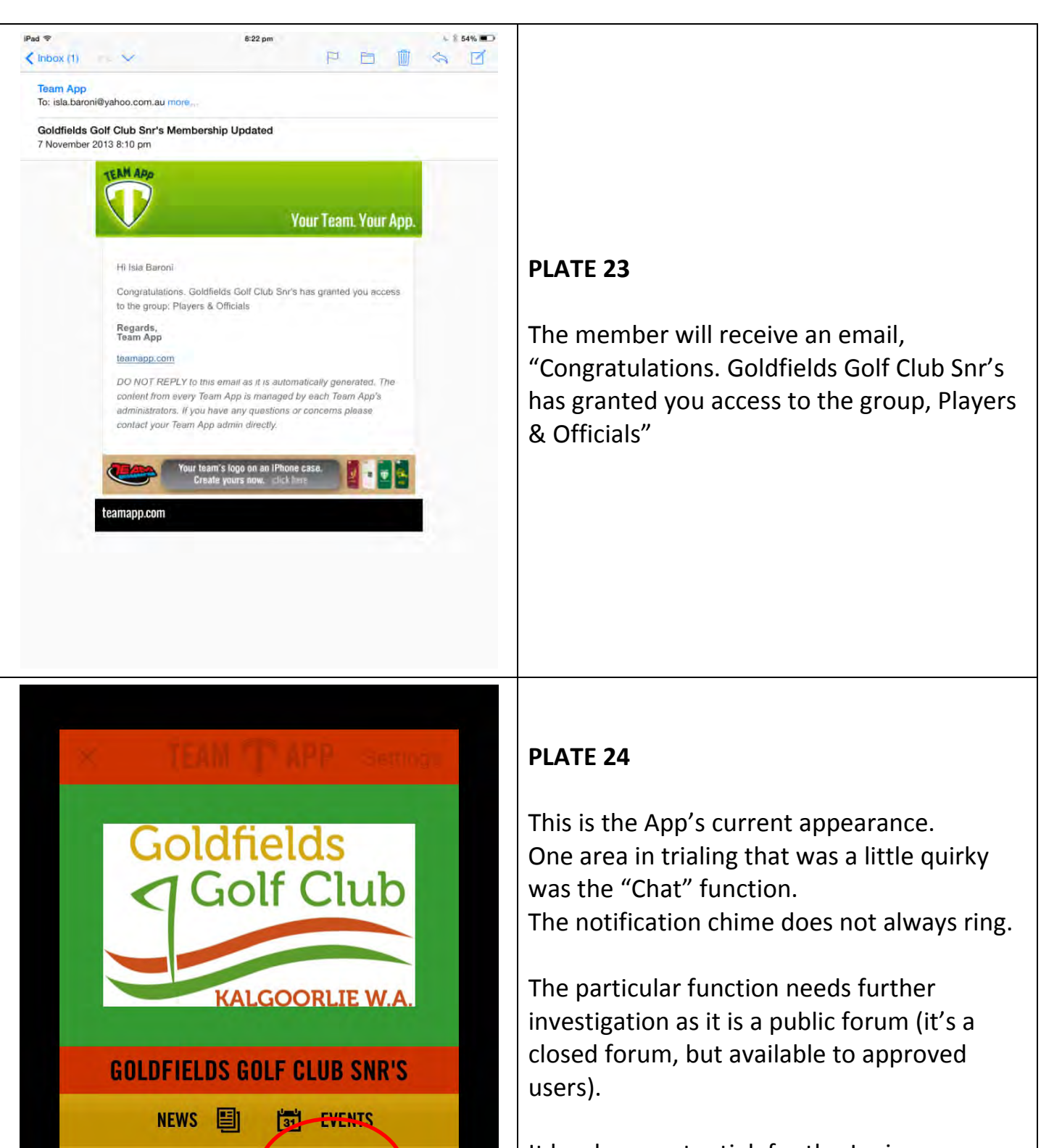

**Se** CHAT

Ø

**SPONSORS** 

**GOLFWA** 

**FIXTURES** 

GGC WEBSITE **&** 

PHOTOS F

臘

It has huge potential, for the Juniors as a "Clubs For Sale" chat thread with enable parents to sell clubs that their children have out grown.

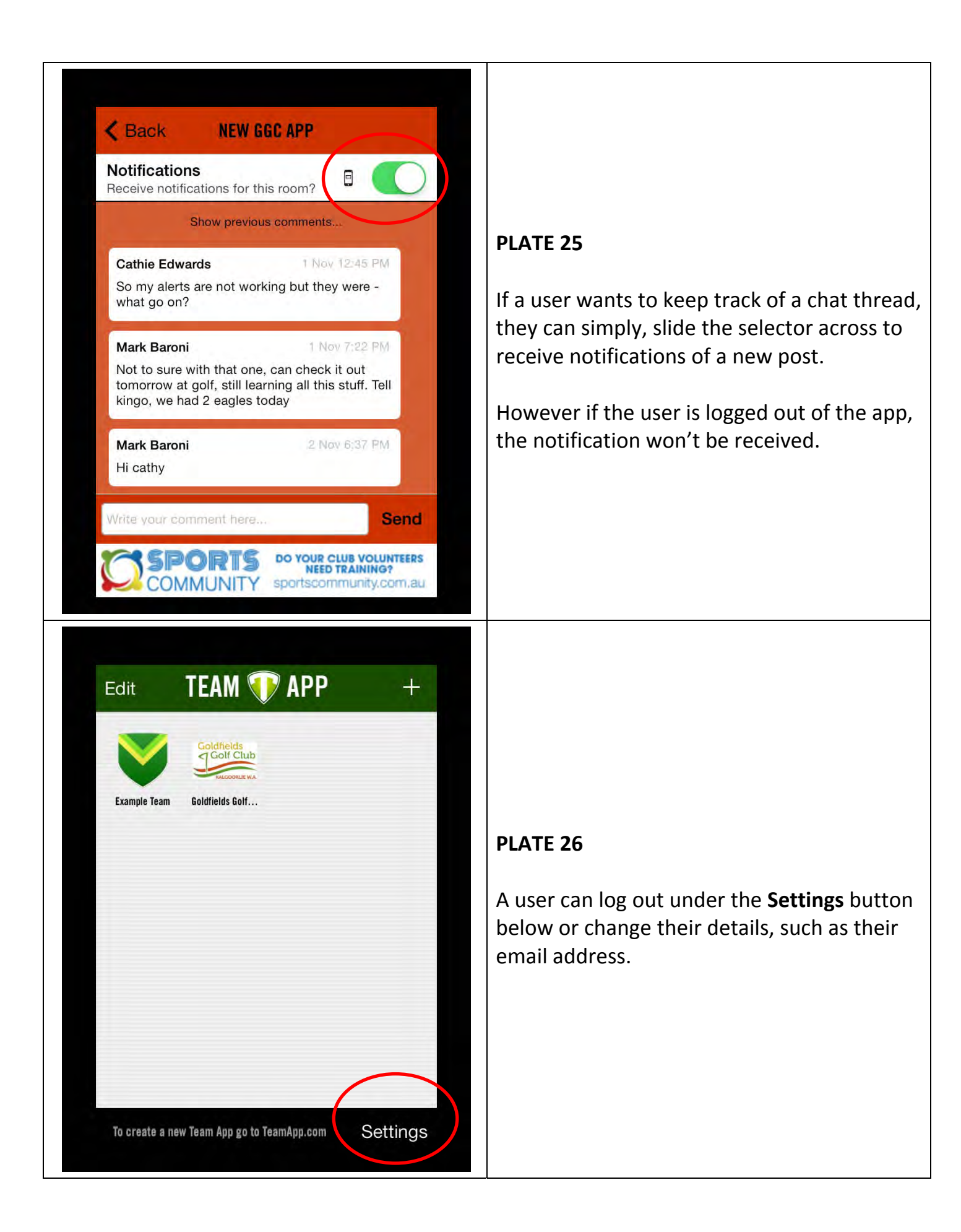

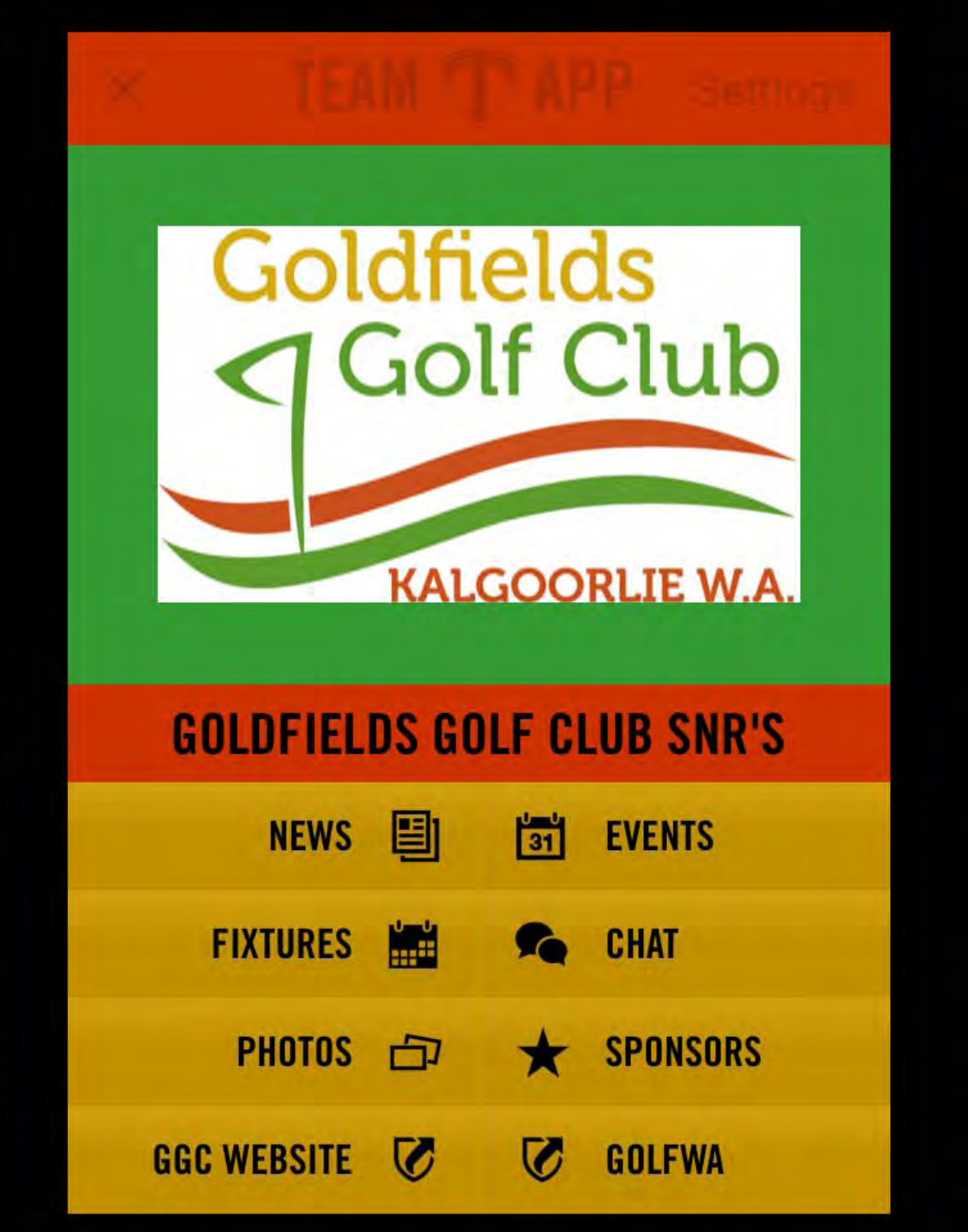

**SENIOR APPLICATION ‐ APPEARANCE**

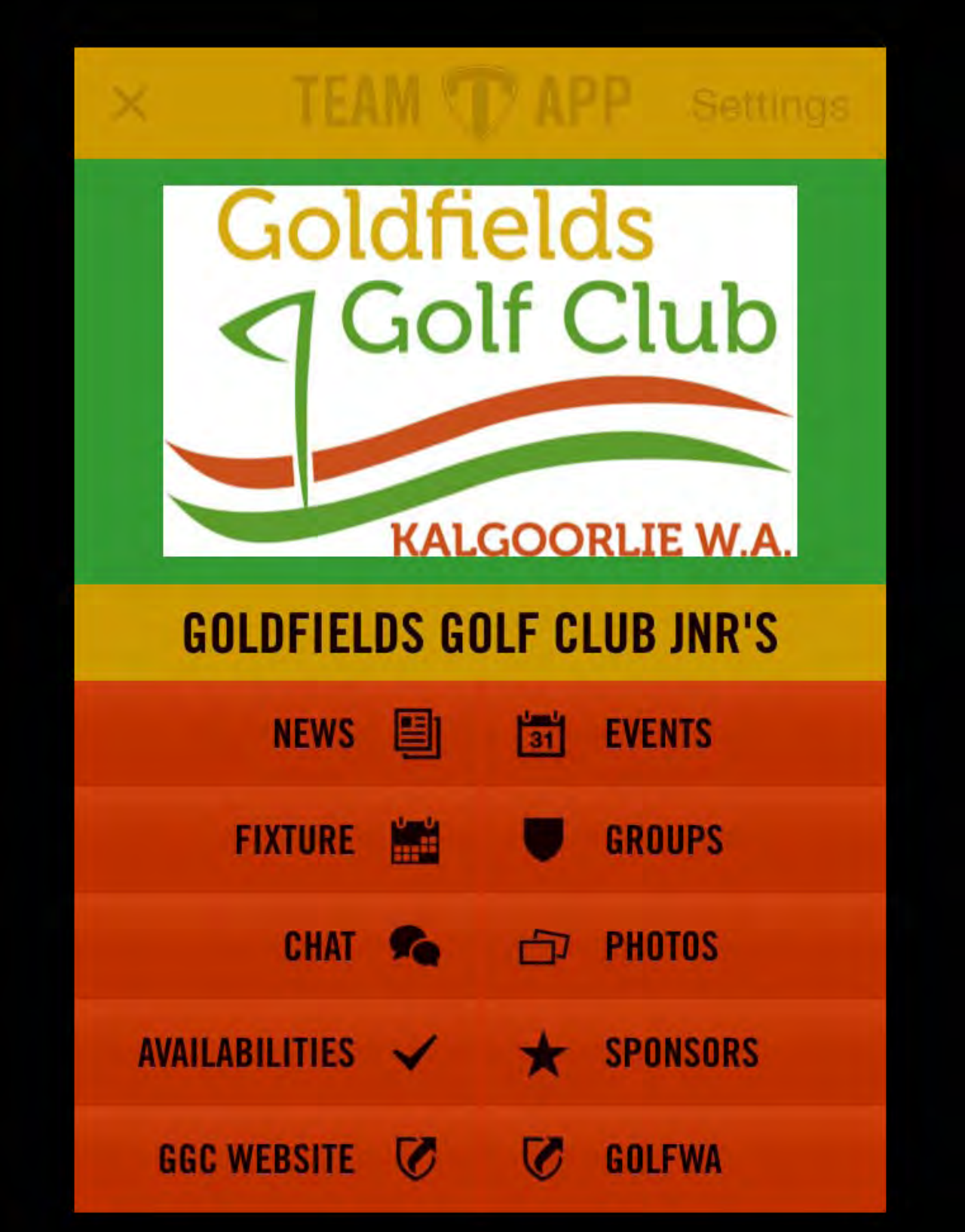

**JUNIOR APPLICATION ‐ APPEARANCE**